### **jitsi**

Open Source Videoconferencing Server

Patrick Ladd HV Open July 2020 Meeting July 8, 2020 pmladd@gmail.com https://people.redhat.com/pladd/

# **Motivation**

- Massive concerns around [security, privacy, and transparency](https://www.theverge.com/2020/4/1/21202584/zoom-security-privacy-issues-video-conferencing-software-coronavirus-demand-response) [1] at most major web videoconferencing providers
- Upcharge for encryption or unavailable
- Lack of control over infrastucture
- Significant subscription costs
- Performance problems / outages due to sudden increase in load

[1] https://www.theverge.com/2020/4/1/21202584/zoom-security-privacy-issues-video-conferencing-software-coronavirus-demand-response

# **History**

- $\cdot$  2003 JsPhone French student project
- $\cdot$  2008 Renamed SIP Communicator
- $\cdot$  2009 Blue Jimp company founded
- 2011 Renamed Jitsi (from the Bulgarian "жици", or "wires") now supports audio/ video over XMPP Jingle extensions
- $\cdot$  2012 Conferencing via routed video streams
- 2013 Video routing extracted as separate server application 'Jitsi Videobridge', adds support for ICE and DTLS/SRTP, becoming WebRTC compatible
- 2014 Jitsi Meet community project
- 2015 Acquired by Atlassian
- 2016 Acquired by  $8x8$

[1] https://www.theverge.com/2020/4/1/21202584/zoom-security-privacy-issues-video-conferencing-software-coronavirus-demand-response

# Accessing jitsi

• Servers :

Public use: <https://meet.jit.si/> **Build your own** 

• Clients:

Mobile: iOS & Android

- Web: Browser based
- Desktop: [Electron Client](https://github.com/jitsi/jitsi-meet-electron)
- Integrations

Telephony: Jigasi – SIP bridge

Calendars: Google, Microsoft Office 365

Output streams: Jibri - YouTube livestream, recording to Dropbox

- YouTube video sharing
- Profiles: gravatar

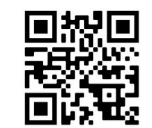

# **Security**

Meetings:

Ephemeral – created when first participant arrives, destroyed when last leaves

• Meeting names:

Name is all the security there is! Protect them!

Don't use easily guessable names **A**: warns you if you do

- Passwords can be set: look for  $\bullet$  in bottom right
- End-to-end security
- Limited analytics and metrics collected

More detail : <https://jitsi.org/security/>

# Web UI (tile view)

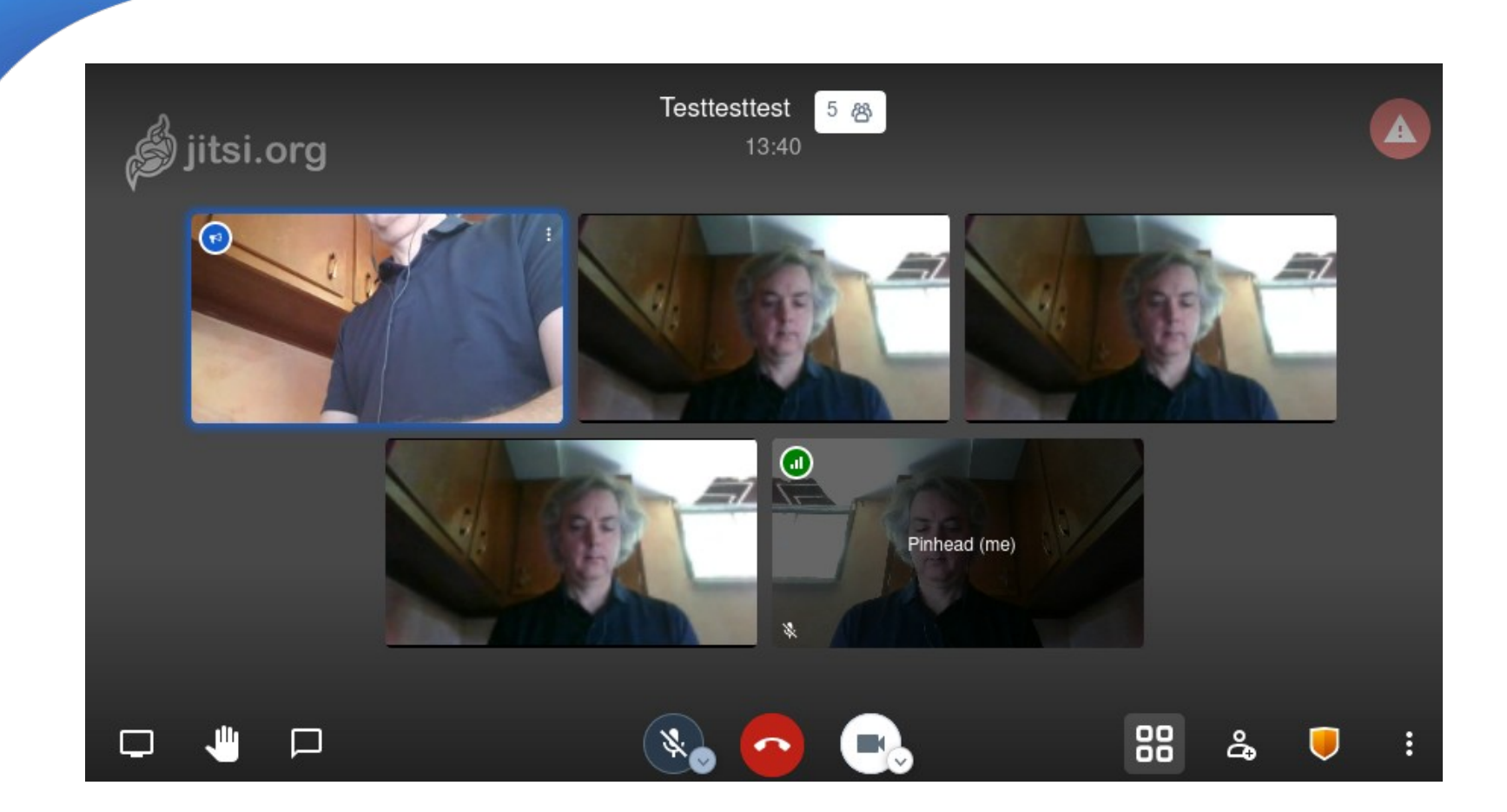

# Web UI (focus view)

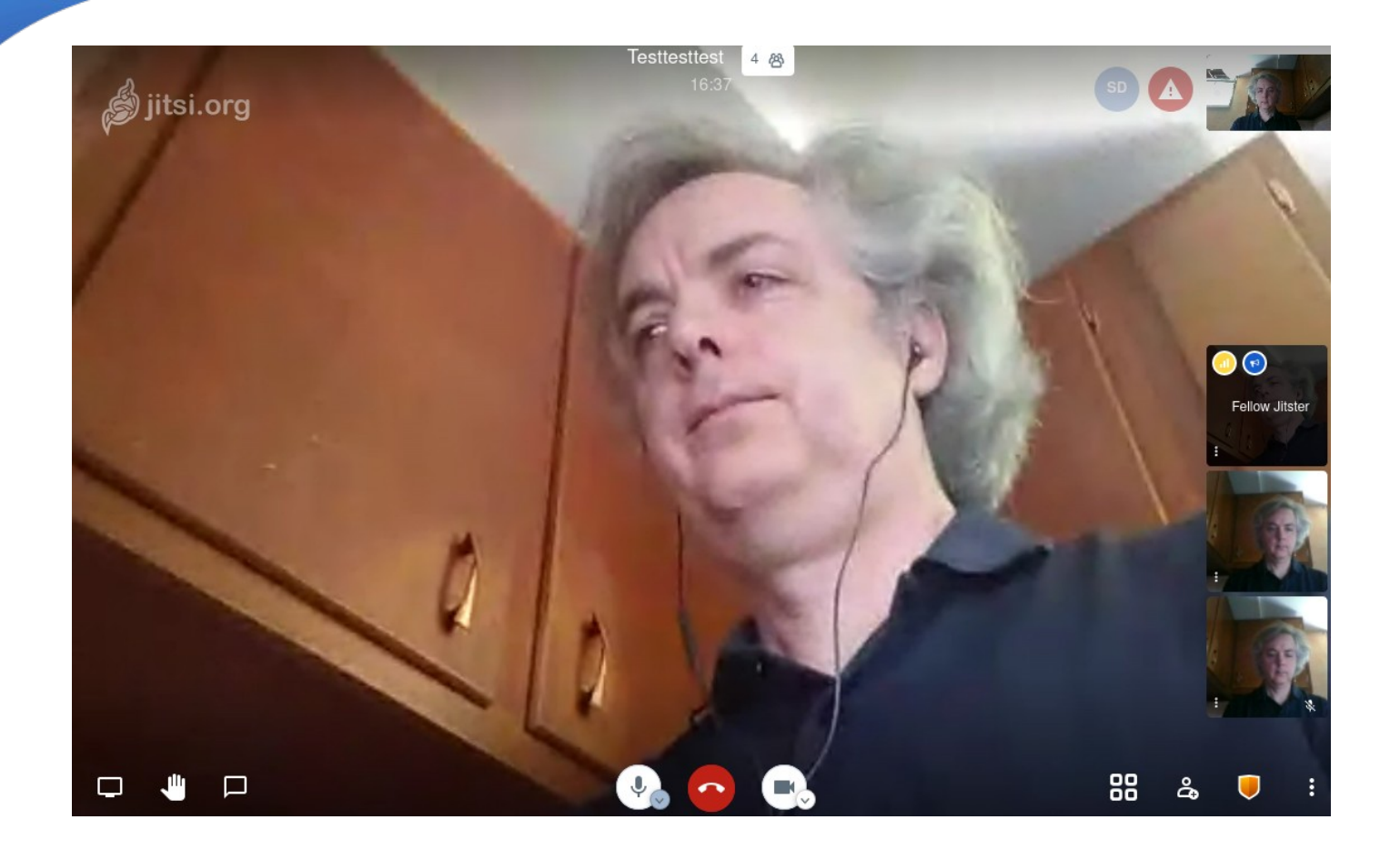

# Mobile UI (focus view)

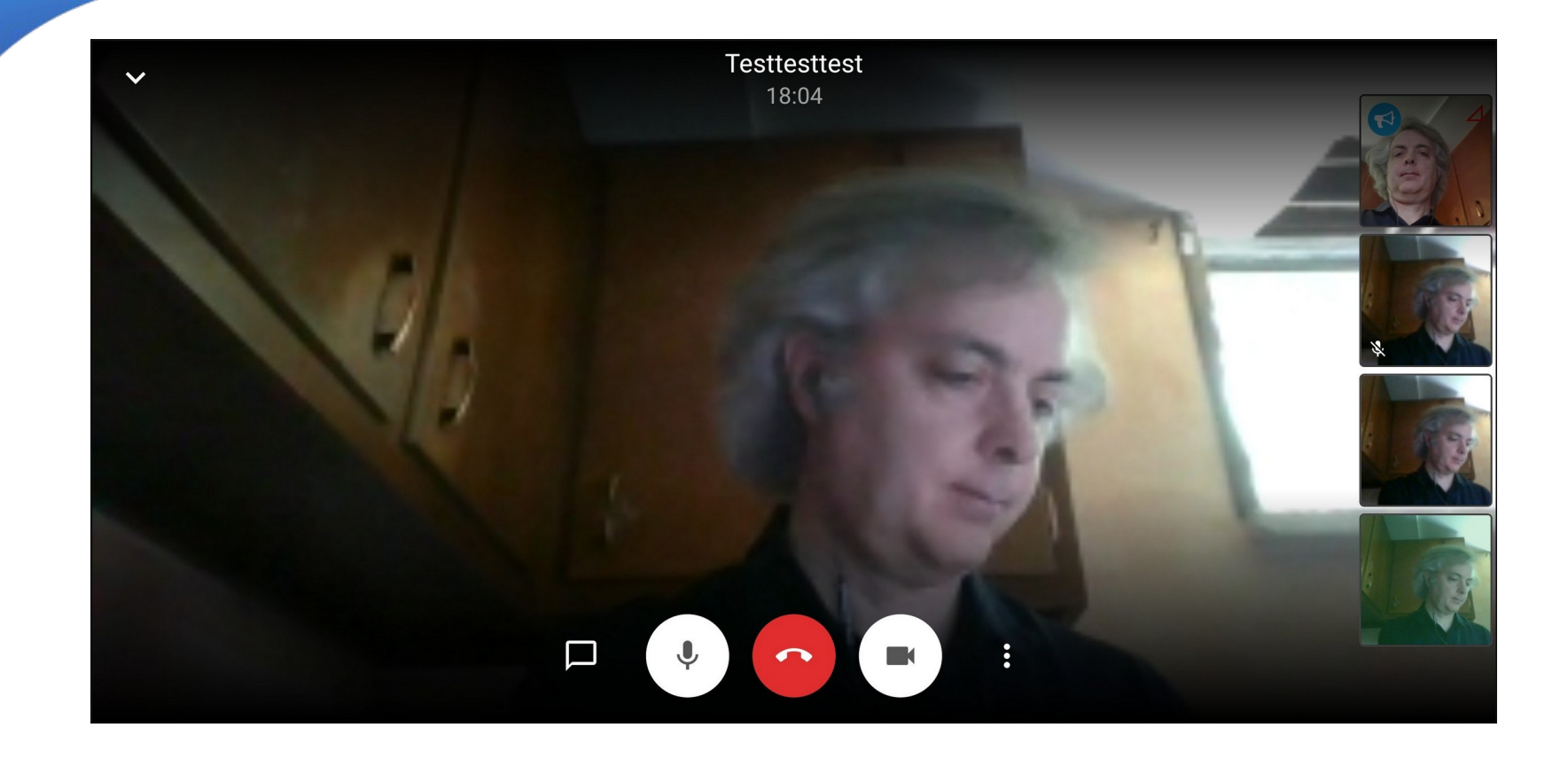

# Mobile UI (tile view)

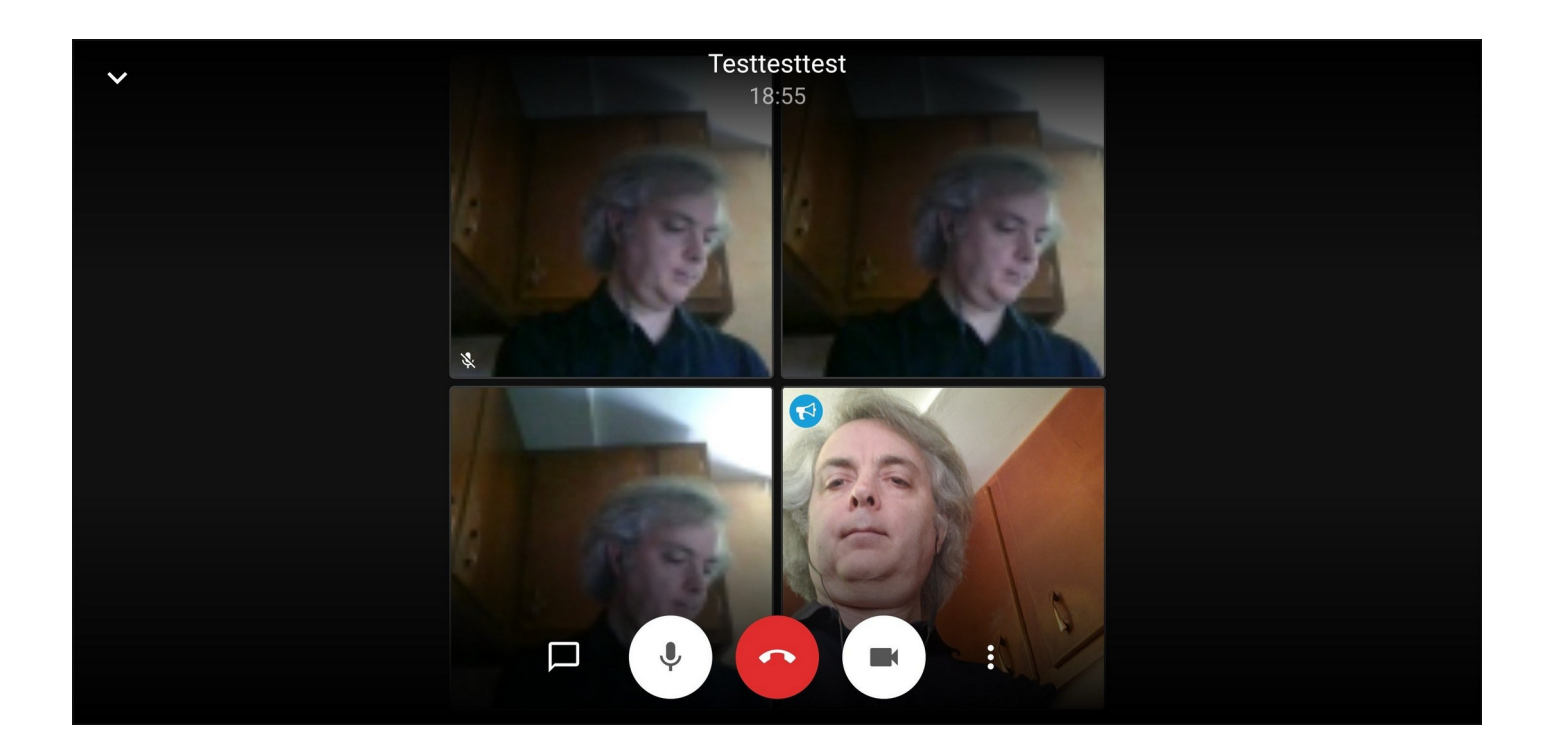

#### Features

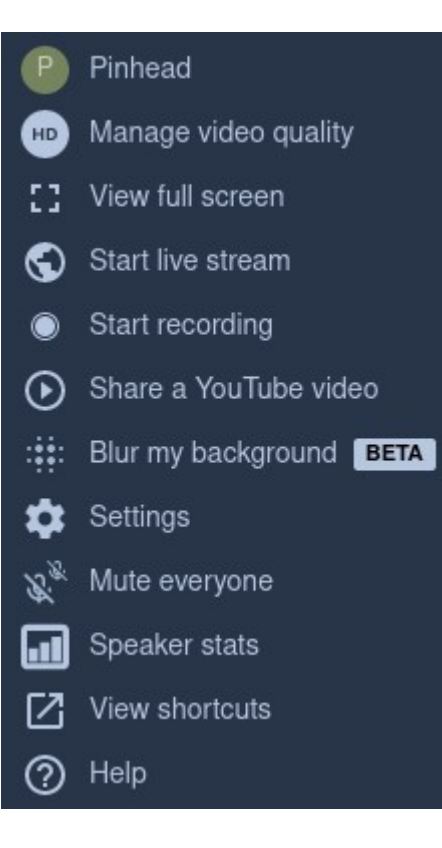

#### Keyboard shortcuts

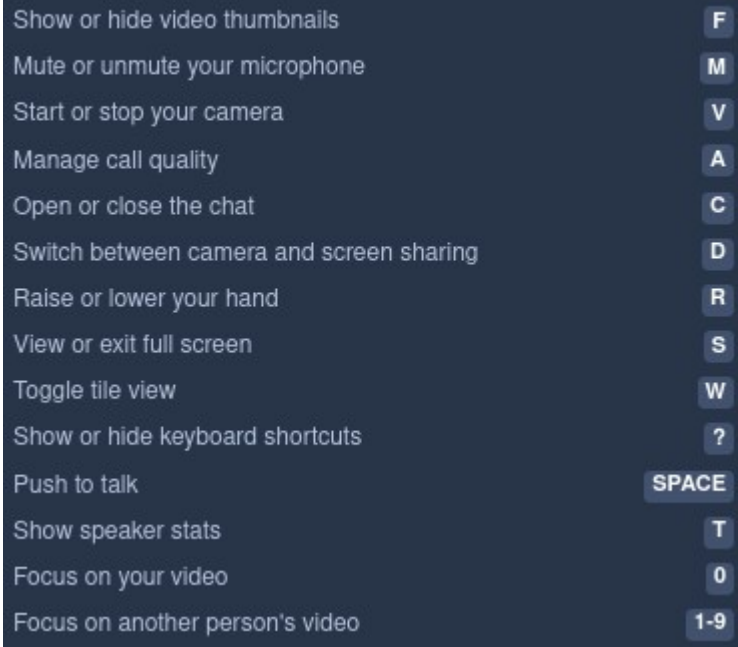

#### Features - Chat

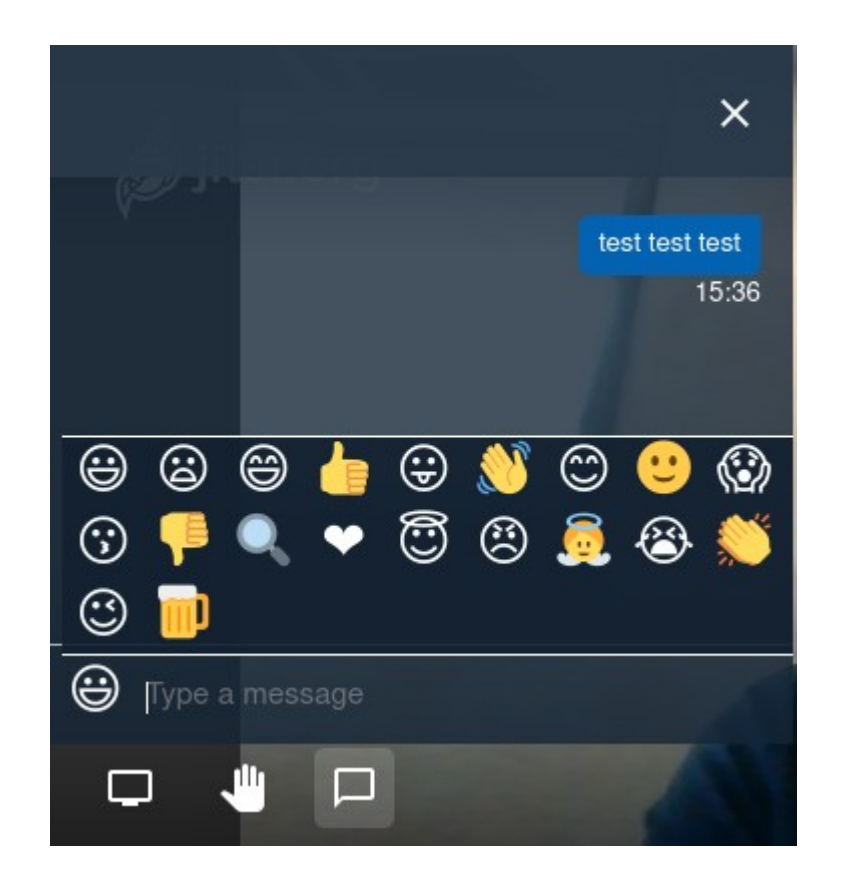

#### Features – Screen Share

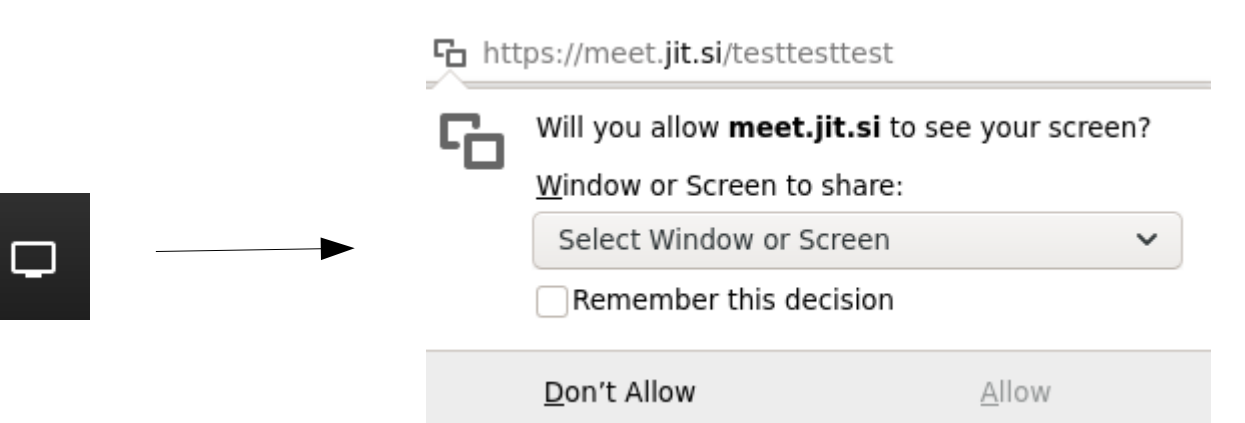

## Moderation

• Public server :

Public moderation model – no special moderators

• Private server : configurable

# $\cdot$   $\mathbb{P}$   $\rightarrow$  Shows others  $\bullet$

Pinhead would like to speak.

## Moderation

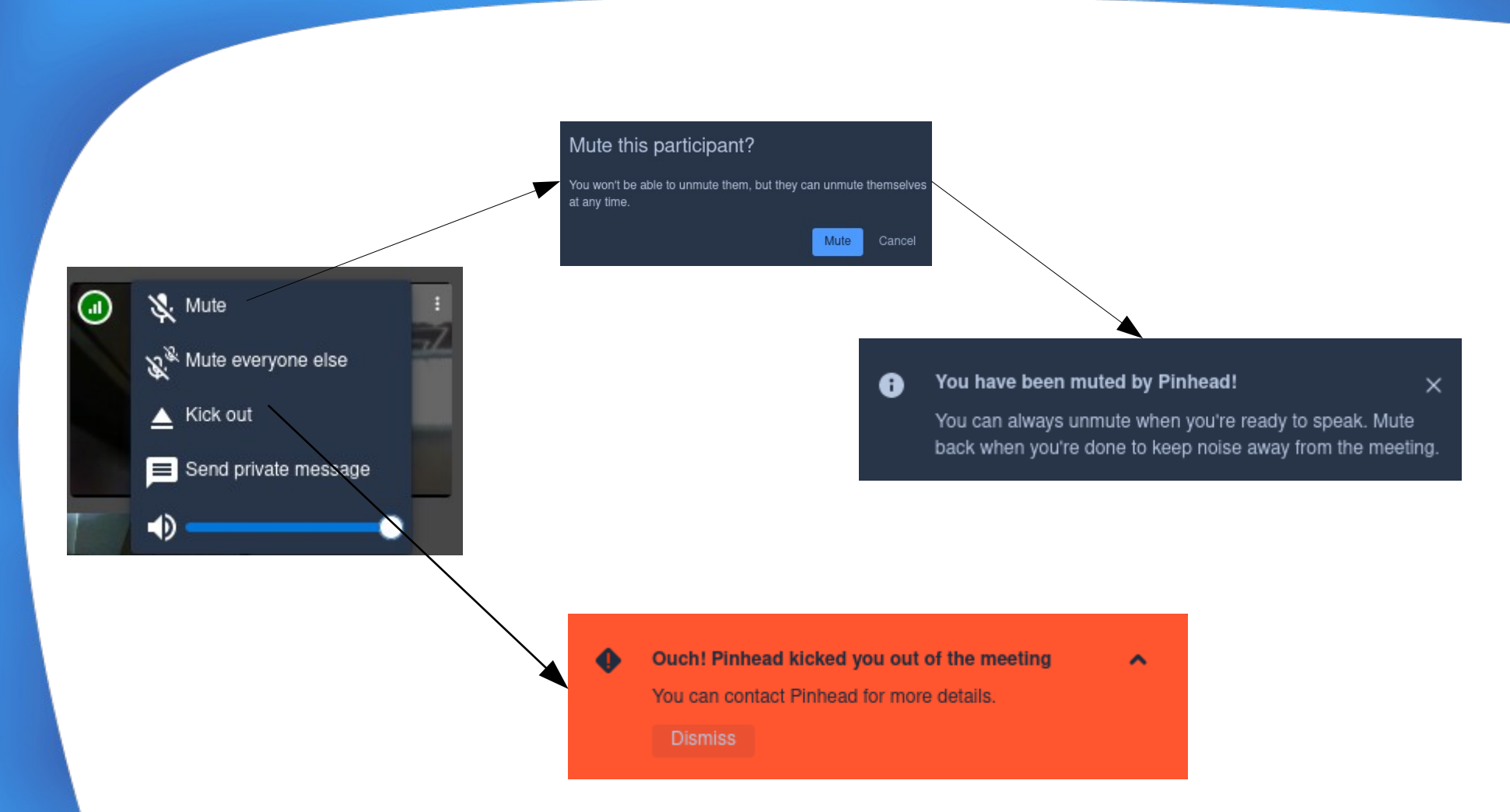

### **Stats**

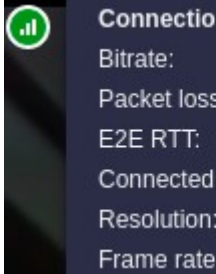

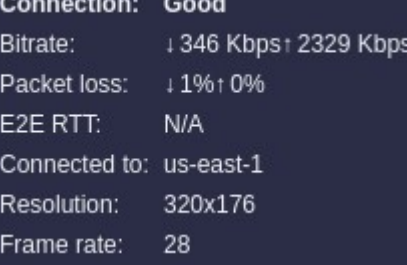

#### Speaker Stats

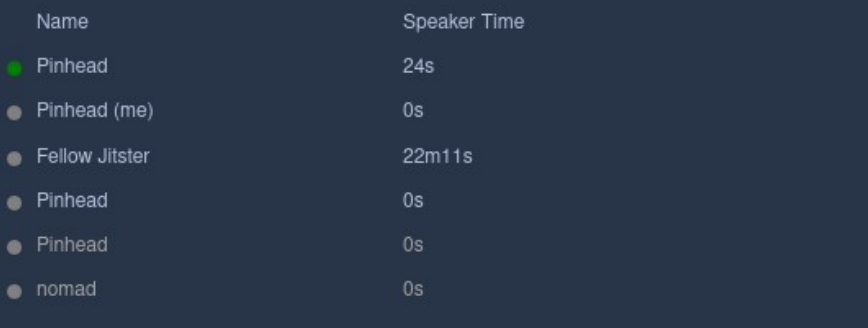

# Self-Hosting – Architecture

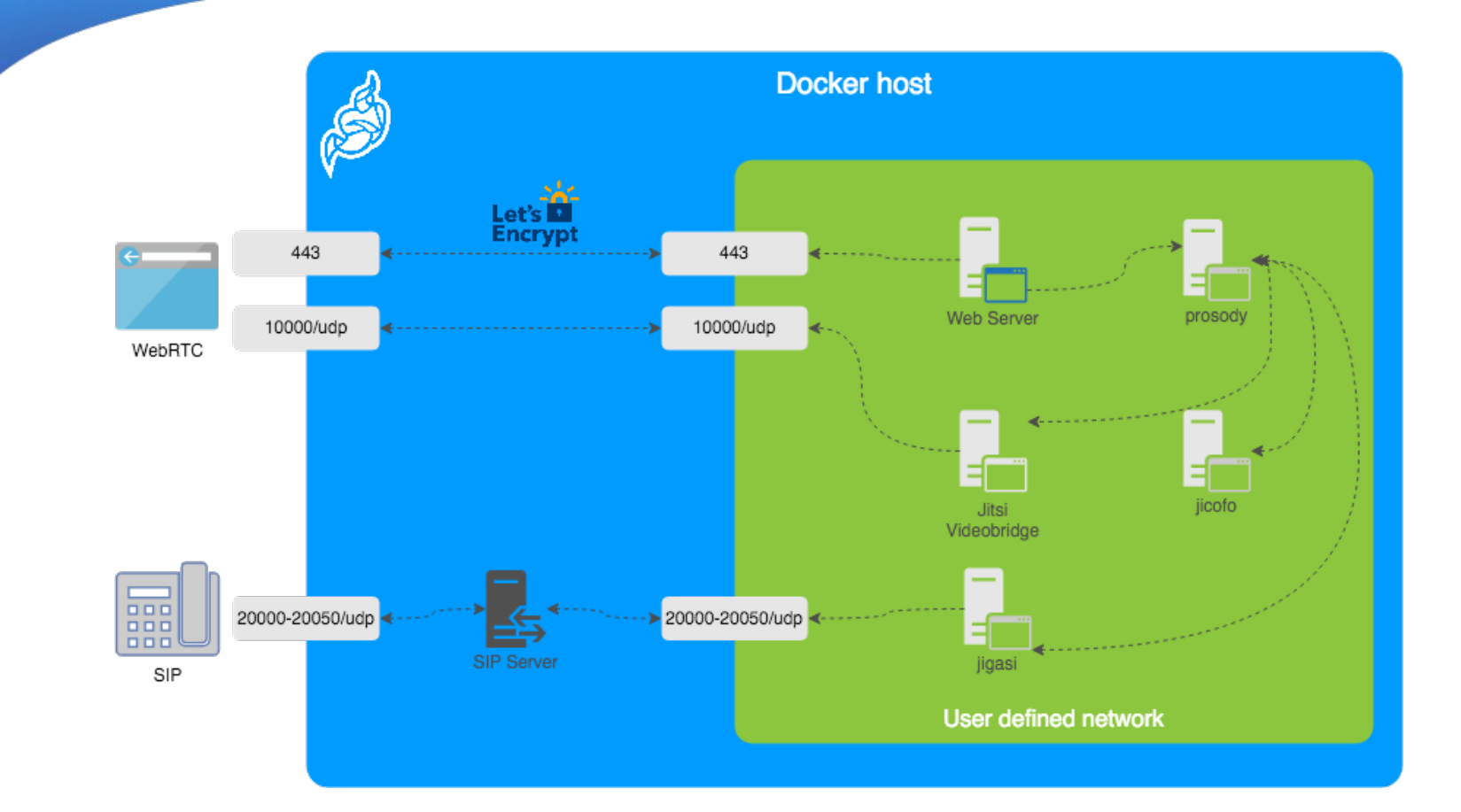

## Self-Hosting – Debian / Ubuntu

• [Debian / Ubuntu Packaging](https://jitsi.github.io/handbook/docs/devops-guide/devops-guide-quickstart) Debian 10 / Ubuntu 18.04 or later Jitsi package repository **Firewall config** TLS certs sudo apt install jitsi-meet sudo apt install jigasi

# Self-Hosting – Container Based

- qit clone https://qithub.com/jitsi/docker-jitsi-meet/releases/latest
- Create env file: cp env.example .env
- Set strong passwords: ./gen-passwords.sh
- Create CONFIG directories:

mkdir -p ~/.jitsi-meet-cfg/{web/letsencrypt,transcripts,prosody/config,prosody/prosodyplugins-custom, jicofo, jvb, jigasi, jibri}

- docker compose up -d
- [Configure / customize](https://jitsi.github.io/handbook/docs/devops-guide/secure-domain)
- Profit!

### Self-Hosted - Manual

- [https://jitsi.github.io/handbook/docs/devops-guide/devop](https://jitsi.github.io/handbook/docs/devops-guide/devops-guide-manual) [s-guide-manual](https://jitsi.github.io/handbook/docs/devops-guide/devops-guide-manual)
- Manual installation is not recommended

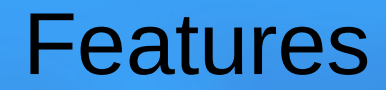

• asdfasfd